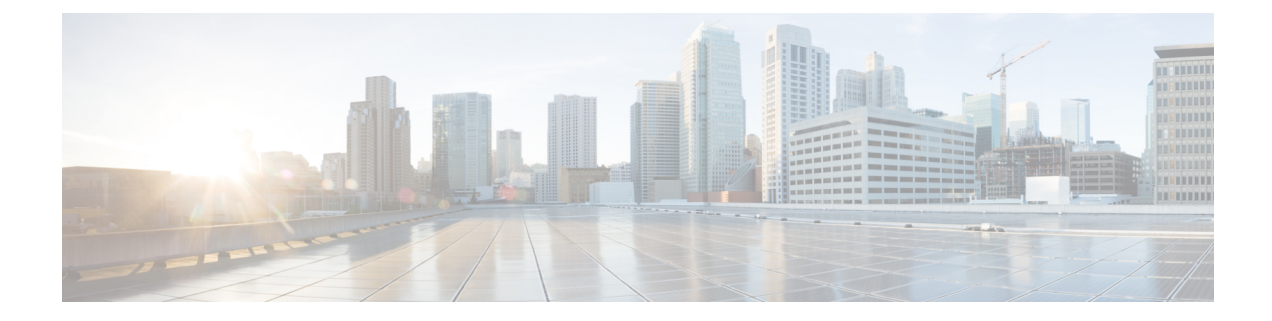

## **Manifest template for Cluster deployment**

This appendix contains the following topics:

- Sample manifest template for [VMware](#page-0-0) vCenter, on page 1
- Sample [manifest](#page-1-0) template for Cisco CSP, on page 2
- Set seed node [explicitly,](#page-3-0) on page 4

## <span id="page-0-0"></span>**Sample manifest template for VMware vCenter**

The following example might be used for a lab as it deploys the 3 hybrid nodes with two of the VMs on the same host and the third VM on a second host using the small configuration.

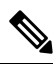

In case you are using resource pools, please note that individual ESXi host targetting is not allowed and vCenter is responsible for assigning the VM to a host in the resource pool. If vCenter is not configured with resource pools, then the exact ESXi host path must be passed. **Note**

```
*******
vCenter Example
********
//#********* Crosswork Cluster Data *********#
Cw_WM_Image = "ClusterIPStack = "IPv4"
ManagementVIP = "17.25.87.94"ManagementIPNetmask = "255.255.255.192"
ManagementIPGateway = "17.25.87.65"
DataVIP = "192.168.123.94"
DataIPNetmask = "255.255.255.0"
DataIPGateway = "0.0.0.0"
DNS = "17.70.168.183"
DomainName = "somedomain.com"
CWPassword = "AStr0ngPa33!"
VMSize = "Small"
NTP = "ntp.com"
BackupMinPercent = 50
ThinProvisioned = true
ManagerDataFsSize = 450
WorkerDataFsSize = 450
#********* Crosswork VM Data Map *********
```

```
CwVMs = { }"0" = {
VMName = "vm1",
ManagementIPAddress = "17.25.87.82",
DataIPAddress = "192.168.123.82",
NodeType = "Hybrid"
},
"1" = {
VMName = "vm2",
ManagementIPAddress = "17.25.87.83",
DataIPAddress = "192.168.123.83",
NodeType = "Hybrid"
},
"2" = {VMName = "vm3",ManagementIPAddress = "17.25.87.84",
DataIPAddress = "192.168.123.84",
NodeType = "Hybrid"
}
}
#********* vCenter Resource Data with Cw VM assignment *********
VcenterDC = {
VcenterAddress = "17.25.87.90",
VcenterUser = "administrator@vsphere.local",
VcenterPassword = "vcenterPass",
DCname = "dc-cr",MgmtNetworkName = "VM Network",
DataNetworkName = "DPortGroup10",
DCfolder = "",
VMS = [HostedCwVMs = ["0"," "1"],Host = "17.25.87.93",
Datastore = "datastore3",
HSDatastore = "ssddatastore",
},
{
HostedCwVMs = ["2"],
Host = "17.25.87.92",
Datastore = "datastore2"
HSDatastore = "ssddatastore",
}
]
}
```
## <span id="page-1-0"></span>**Sample manifest template for Cisco CSP**

The following example might be used for a lab as it deploys the 3 hybrid nodes with two of the VMs on the same host and the third VM on a second host using the small configuration.

```
//*******
//CSP Example
//********
//#********* Crosswork Cluster Data *********#
 ClusterName = "day0-cluster"
 CW VM Image = ""ManaqementVIP = "17.25.87.94"
```

```
ManagementIPNetmask = "255.255.255.192"
 ManagementIPGateway = "17.25.87.65"
 \text{DataVIP} = "192.168.123.94"
  DataIPNetwork = "255.255.255.0"\text{DataIPGateway} = "0.0.0.0"DNS = "17.70.168.183"DomainName = "somedomain.com"
 CWPassword = "AStrOngPa33!"<br>VMSize = "Small"
 VMSize<br>NTP
                    = "ntp.com"<br>= "IPv4"<br>= 50
 ClusterIPStack
 BackupMinPercent
 ThinProvisioned = false
 ManagerDataFsSize = 450
 WorkerDataFsSize = 450
 RamDiskSize = 0
#********* Crosswork VM Data Map *********
CwVMs = { }"0" = {
   VMName = "vm1",ManagementIPAddress = "17.25.87.82",
   \text{DataIPAddress} = "192.168.123.82",NodeType = "Hybrid"
 },
  "1" = {<br>VMName
                        = "vm2".
   ManagementIPAddress = "17.25.87.83",
   DataIPAddress = "192.168.123.83",
   NodeType = "Hybrid"
  },
  "2" = {
   VMName = "vm3".ManagementIPAddress = "17.25.87.84",
   DataIPAddress = "192.168.123.84",<br>NodeType = "Hybrid"
   NodeType
 }
}
#********* CSP Resource Data with Cw VM assignment *********
CSPCluster = {
 hosts = [name = "host1",protocol = "https",
   server = "10.0.0.102",
   username = "admin",
   password = "Spass",
   insecure = true
 },
 {
   name = "host2",
   protocol = "https",
   server = "10.0.0.108",
   username = "admin",password = "Spass",
   insecure = true
  }]
 VMS = [HostedCwVMs = ['0", "1",Host = "host1",
```

```
MgmtNetworkName = "Eth1-1",
  DataNetworkName = "Eth1-2"
},
  {
    HostedCwVMs = ["2"],
    Host = "host2",
    MgmtNetworkName = "Eth0-1",
    DataNetworkName = "Eth9-1"
  }
]
```
## <span id="page-3-0"></span>**Set seed node explicitly**

}

The cluster installer tool, by default, selects the first VM (VM 0) as the seed node. You can set the seed node explicitly by adding the following section to the manifest template (.tfvars file) indicating the unique key of the seed node.

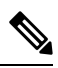

```
You are recommended not to modify the default seed node value unless advised to do so by the Cisco Customer
       Experience team.
Note
```

```
cluster settings = {
#Default Minimum number of nodes in inventory
   min_inventory = 3
#Default Max number of nodes in inventory
   max inventory = 9
#Default Min number of manager nodes
   min_mngr_nodes = 2
#Default Max number of manager nodes
   max mngr nodes = 3
#Default seed node key name
   default seed node = "0"
}
```